## **Other Options**

Last Mo d ifie d o n 29/0 9/20 16 1:41 p m AEST

## **Quick Steps: Shop > Shop Settings > Options > Other Options**

- 1. Login to the console, and select **Shop** from the top menu
- 2. Select **Shop Settings** from expanded left menu, then **Options**
- 3. Click **Edit**, then **Other Options** from the tabs across the section

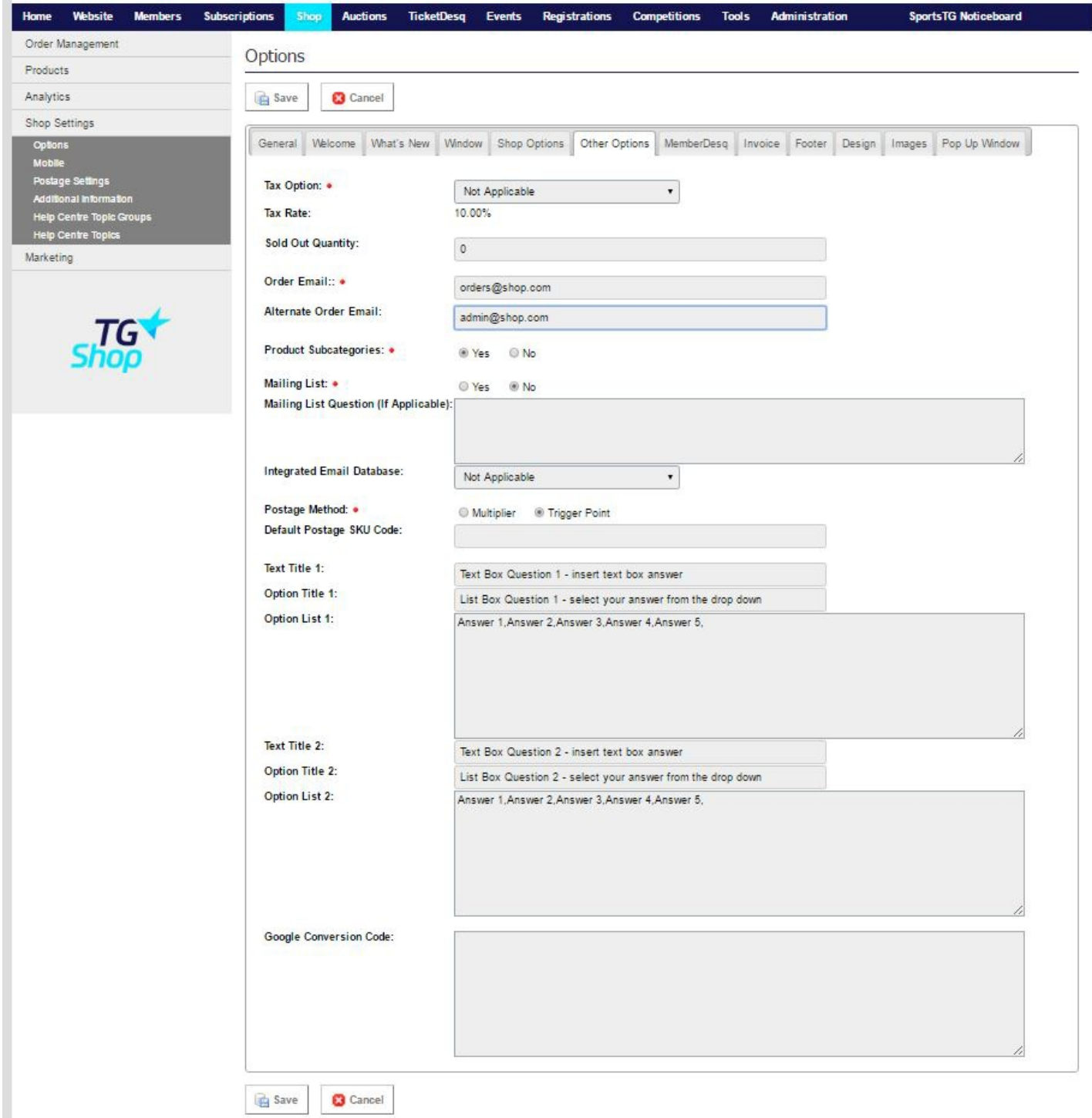

**Tax Option:** When adding an item you need to select it's GST Status. This option sets a

default for your organisations store.\*

**Order Email:** This email is used by the system to let a shop administrator know when an order has been placed. It is also the email address used when a buyer receives their receipt from the system. This allows the email to look like it has come from your organisation through the system.

**Alternate Order Email**: Sends an email to this email address when someone makes an order. Used by organisations with more than one shop administrator.

**Product Sub-Categories:** Select "Yes" if your organisation will use sub-categories.

**Mailing List:** To integrate your shop orders with an email database, select "Yes"

**Mailing List Question:** Only applicable if Mailing List option is set to "Yes". It allows an organisation to create their own Yes/No question. Eg. "Would you like to receive additional offer information from our organisation".

**Integrated Email Database:** Only applicable if Mailing List option is set to "Yes". Allows the organisation to select which database those people who select "Yes" to opt-in will be placed in.

**Postage Method:** Select which postage method you would like to use.

**Text Title 1:** Add in custom field questions if you would like to ask your customers something as they check out.

\* GST Exclusive calculates GST on top of the price eg. \$10.00 product becomes an \$11.00 payment (\$10.00 + \$1.00 GST)

GST Inclusive calculates GST within the price eg. \$10.00 product remains a \$10.00 payment (\$9.09 + \$0.91 GST)

## **Related Articles**

[template("related")]